## Google Drive TDIC - 9º Ano Bianca Berton Largo

O Google Drive é uma forma de armazenamento na nuvem, uma plataforma que foi lançada pelo Google em 24/04/2012, que hoje oferece 15 GB de espaço gratuito para que o usuário guarde o que quiser nos servidores e acesse remotamente em qualquer computador ou celular com conexão a internet. É muito útil para liberar memória em celulares e computadores, sem precisar apagar permanentemente o arquivo. Também facilita o trabalho colaborativo a distância, pois oferece mecanismos de backup automático de dados e a possibilidade de contratação de espaço extra.

Para acessar o Google Drive no Computador de mesa ou no Notebook, é simples. Basta acessar seu Gmail, ou seu navegador Google, no computador, e clicar no item que contém 9 pontinhos (exemplo na foto logo abaixo), onde se abrirá uma janela com todos os Google Apps. Então, abrir o aplicativo o Google Drive. Segue foto exemplificando na próxima página:

## Google Drive

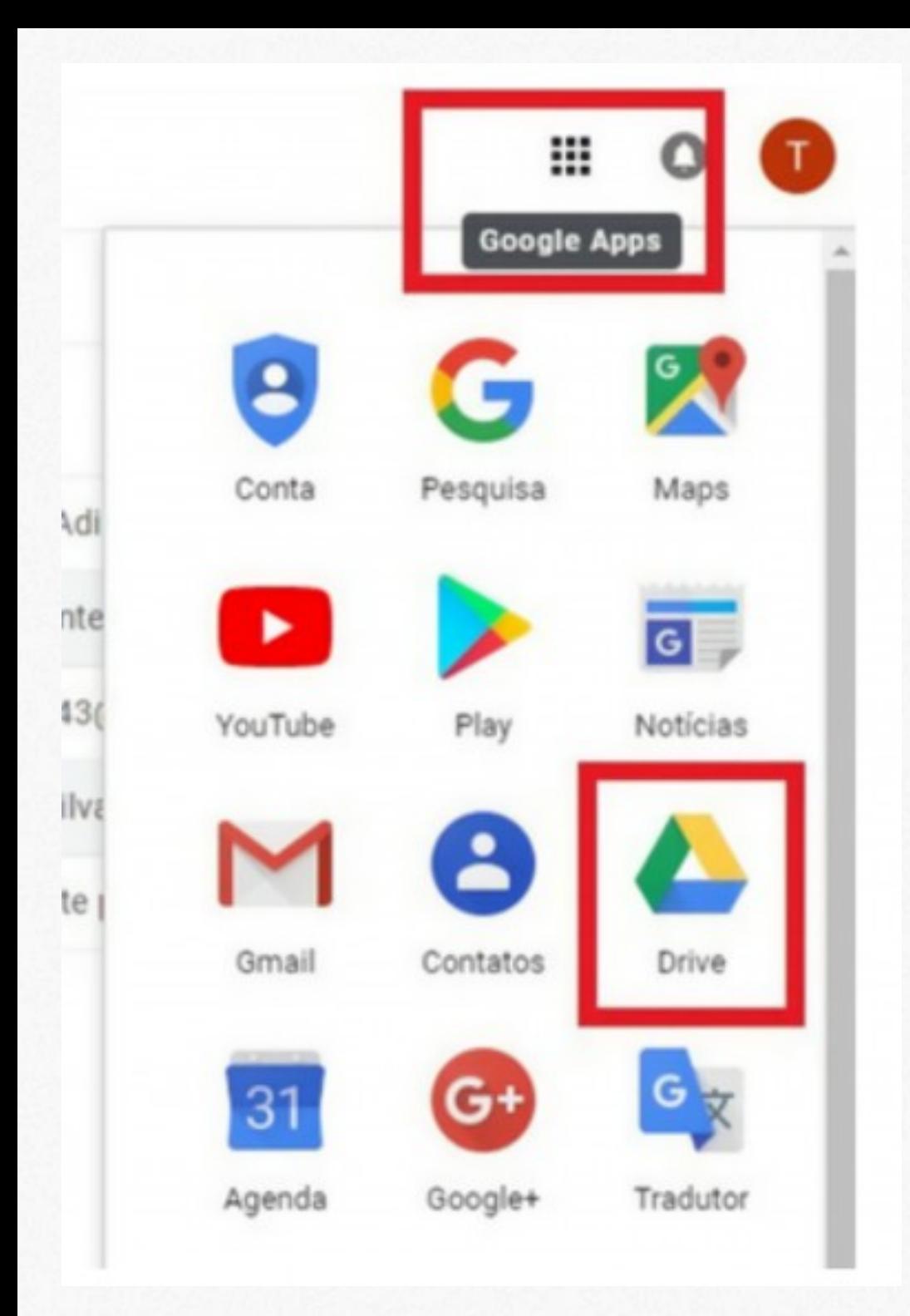

Também é muito fácil utilizar o Google Drive no celular... Para utilizar em ANDROID, basta entrar no Play Store (loja de aplicativos do Google), e pesquisar por "Google Drive", em seguida, dar um clique no botão verde: "instalar".

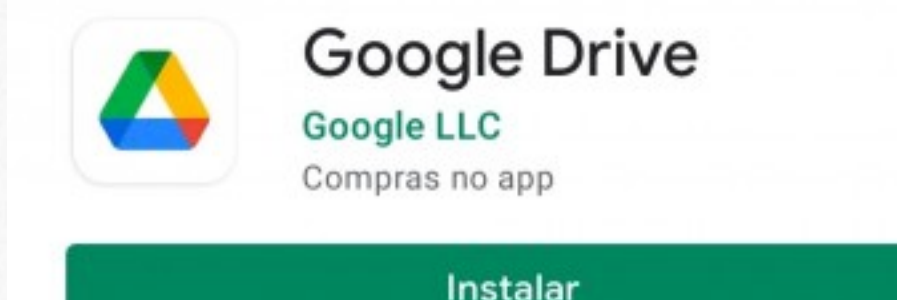

Para utilizar em IOS, é só acessar a App Store (loja de aplicativos da Apple), procurar por "Google Drive", e clicar no botão azul: "Instalar".

Pesquisa: encontrar arquivos e pastas já adicionad ao Google Drive. - GOOGLE DRIVE<br>Pasta: Onde são adicionados os arquivos. Upload de arquivo: Colocar os arquivos no Drive ou na **E COMPRAS DENTRO** pasta. Upload de pasta: Colocar a pasta no Drive. Documentos Googles: Criar, editar e visualizar e visualizar documentos dentro do Drive. Planilhas Google: Criar, editar e visualizar planilhas no Drive. Instalar Apresentação Google: Criar, editar e assistir apresentações dentro do Drive. Formulários Google: Criar, editar e visualizar formulários no Drive. Meu Drive: Criar pasta, fazer upload de arquivos, fazer upload de pastas e acessar as funções do Google dentro do Drive. Compartilhados comigo: Arquivos e pastas recebidos de outra conta. Recentes: Arquivos e pastas adicionados recentemente; os últimos adicionados. Com estrela: Arquivos e pastas que o dono da conta marcou com uma estrela; os favoritos. Lixeira:

Arquivos excluídos, que ainda não foram apagados Armazenamento: Quantidade de KB, MB ou ĜB já<br>permanentemente. .<br>Armazenamento; Quantidade de KB, MB ou GB já Configurações: É utilizado para configurar algo que<br>ocupados. esteja errado, ou que o dono deseja alterar (idioma, conversão de arquivos...).

Visualizar em Grade/Lista: Escolher de qual forma prefere visualizar as pastas e arquivos; em grade ou lista.

Compartilhar: Enviar para outra pessoa um arquivo ou pasta, através de link, email, etc. Gerar link: Gerar um link que serve como um "ingresso" para a pessoal para qual for enviado o link ter o acesso permitido a página.

Mover para: Mover o arquivo para outro lugar ou para outra pasta.

Renomear: Alterar o nome da pasta ou do arquivo.

Fazer uma cópia: Transformar um arquivo ou pasta em dois, completamente iguais.

Fazer download: Baixar o arquivo no computador ou no celular.

Remover: Excluir um arquivo, movendo-o para a lixeira.

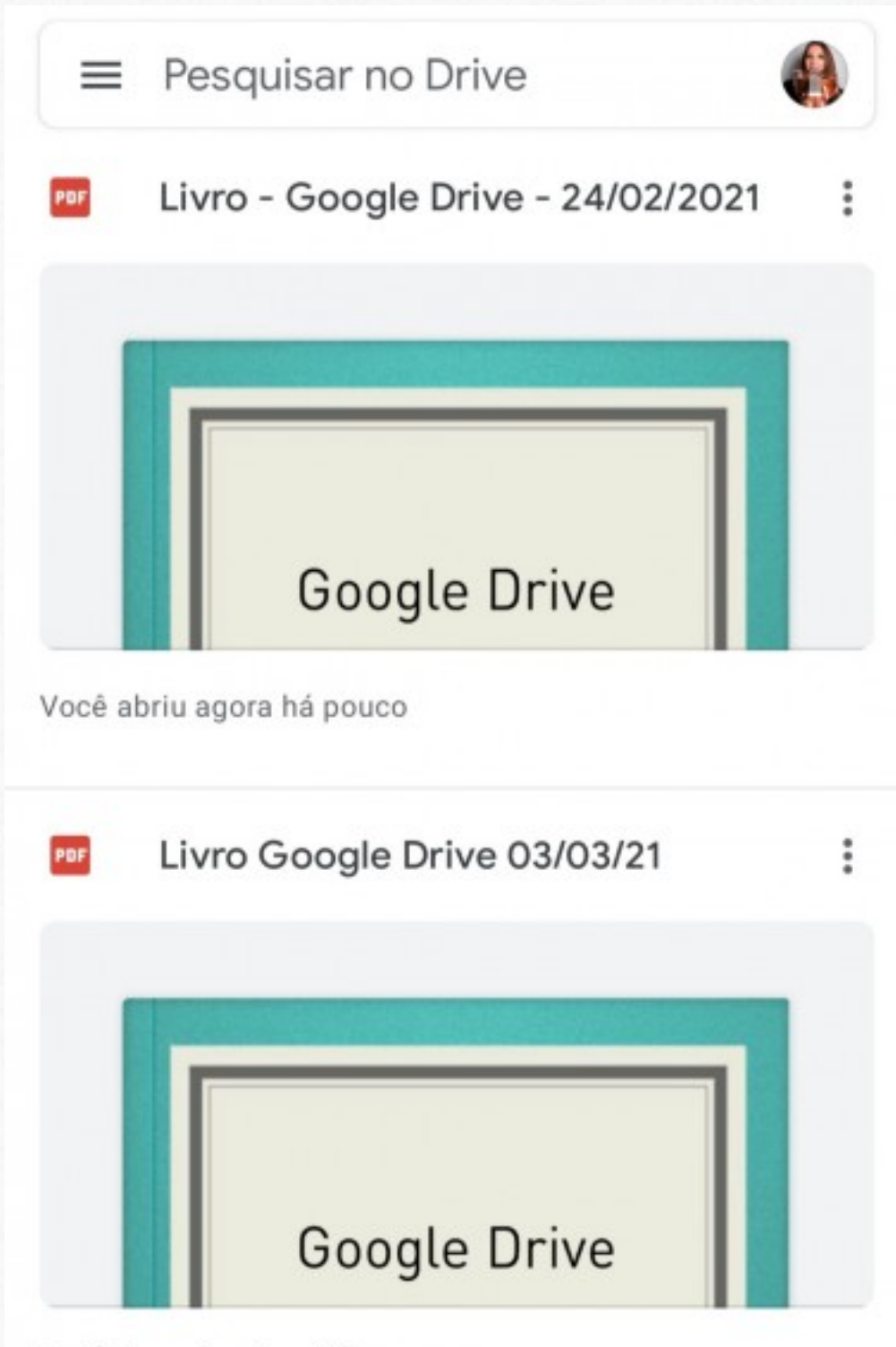

Você fez upload na última semana

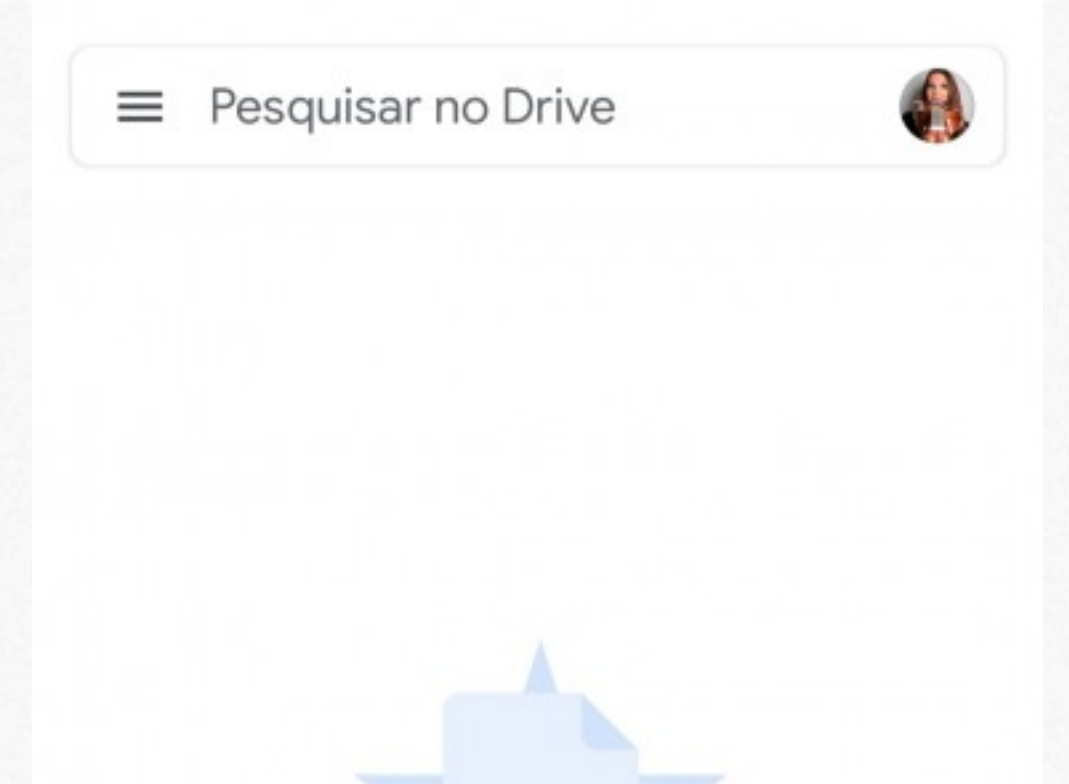

## Nenhum arquivo com estrela

Toque no ícone de estrela no menu de opções do arquivo para adicioná-lo a esta lista.

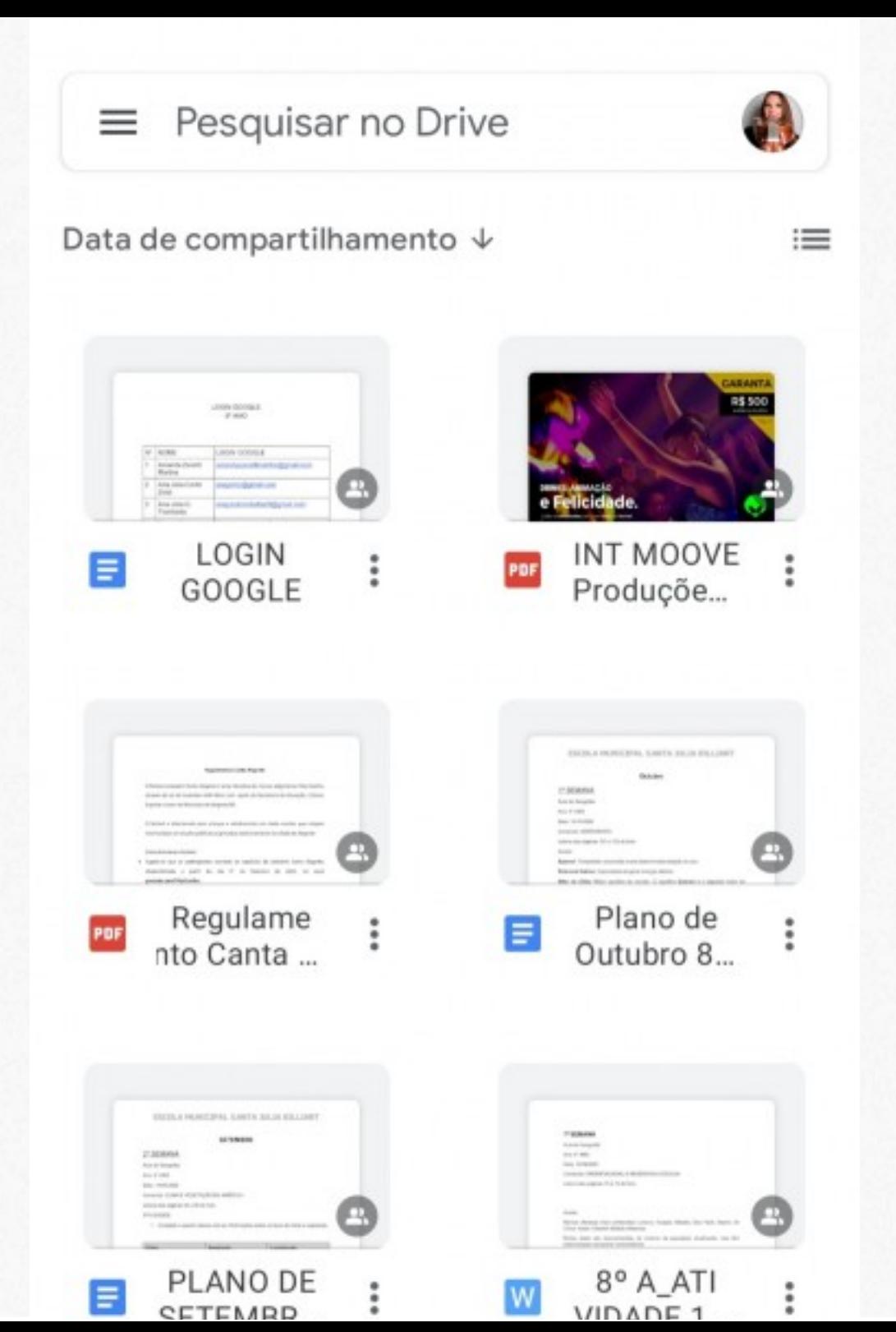

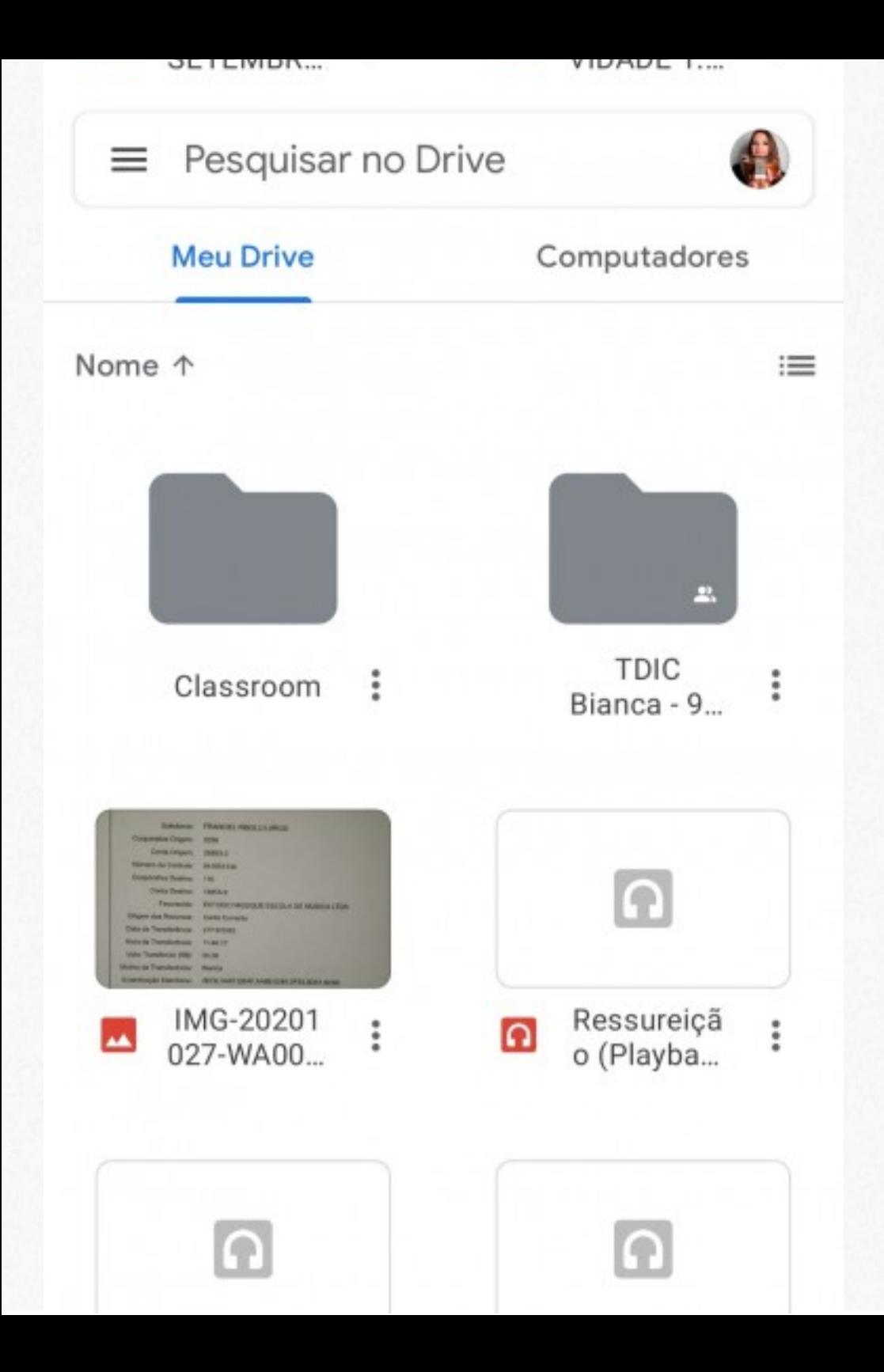

## **Google Drive**

- $\odot$ Recentes
- ☺ Off-line
- **III** Lixeira
- <sup>1</sup> Notificações
- **Backups**
- ස Configurações
- ℗ Ajuda e feedback
- 三 Armazenamento (7%

1,1 GB de 15,0 GB usados

Comprar armazenamento

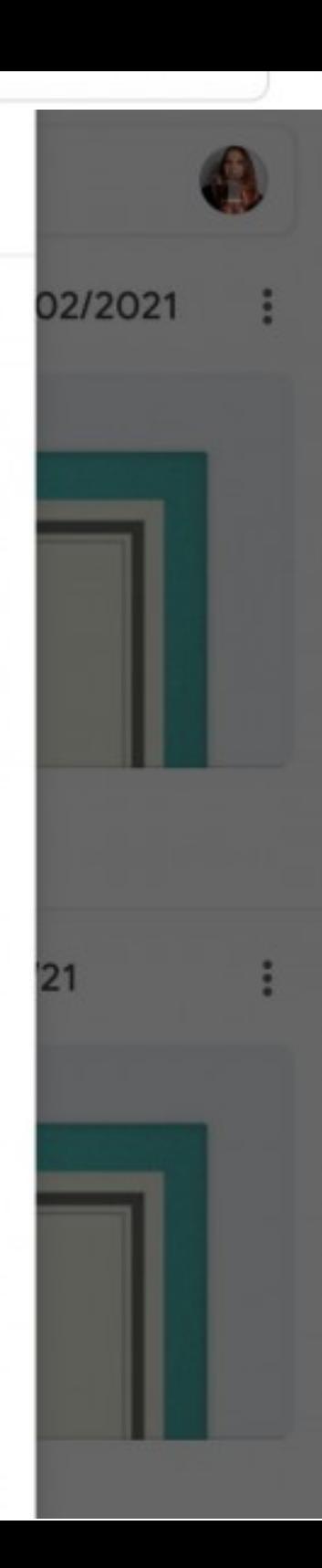

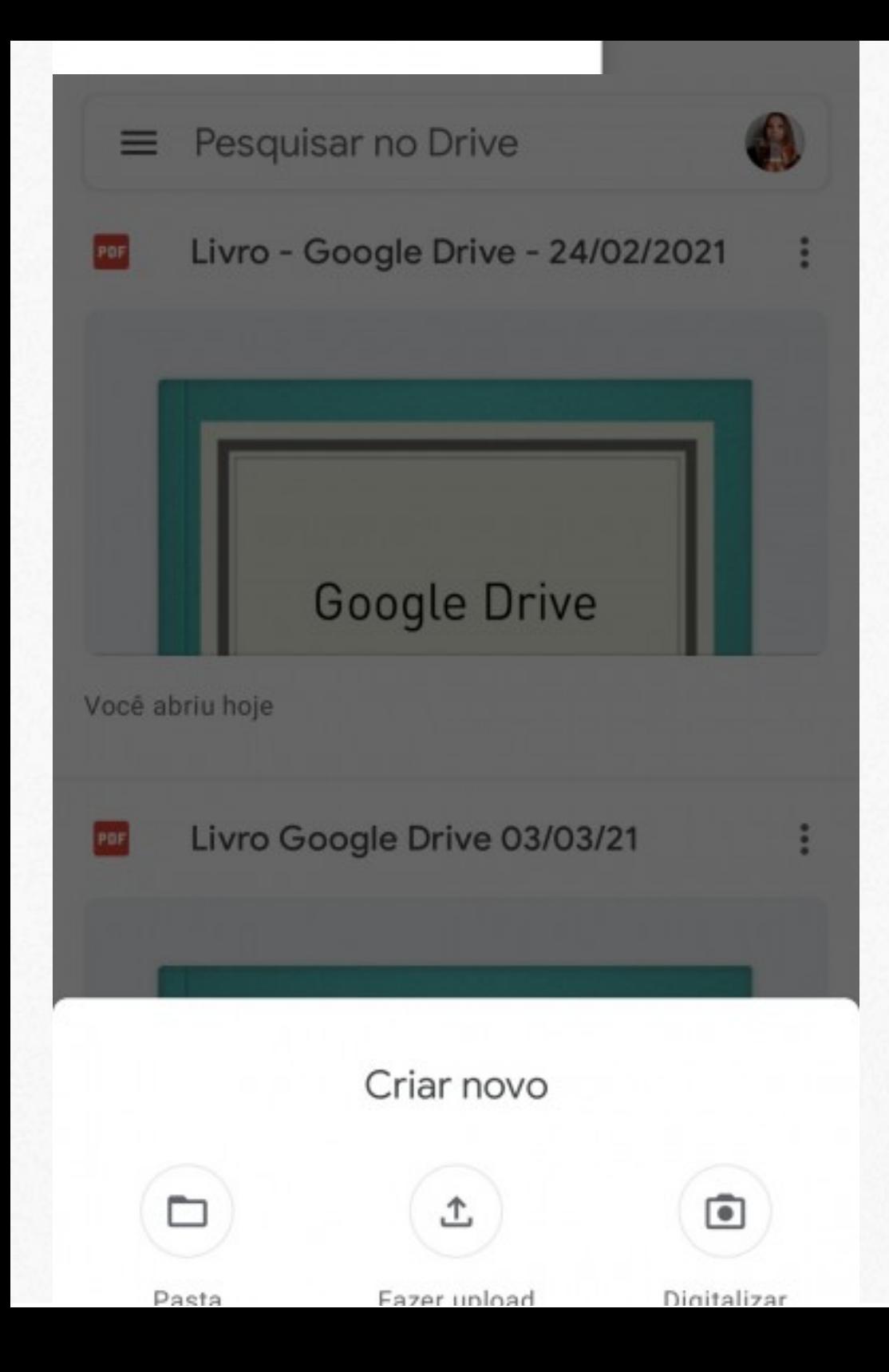

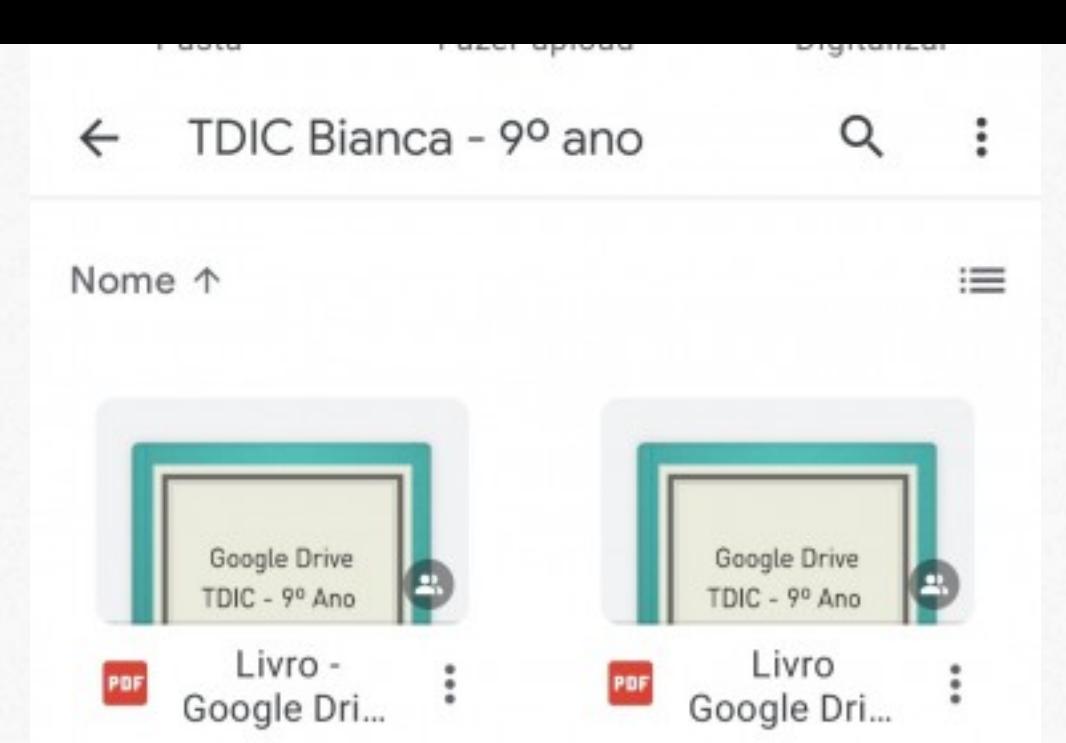

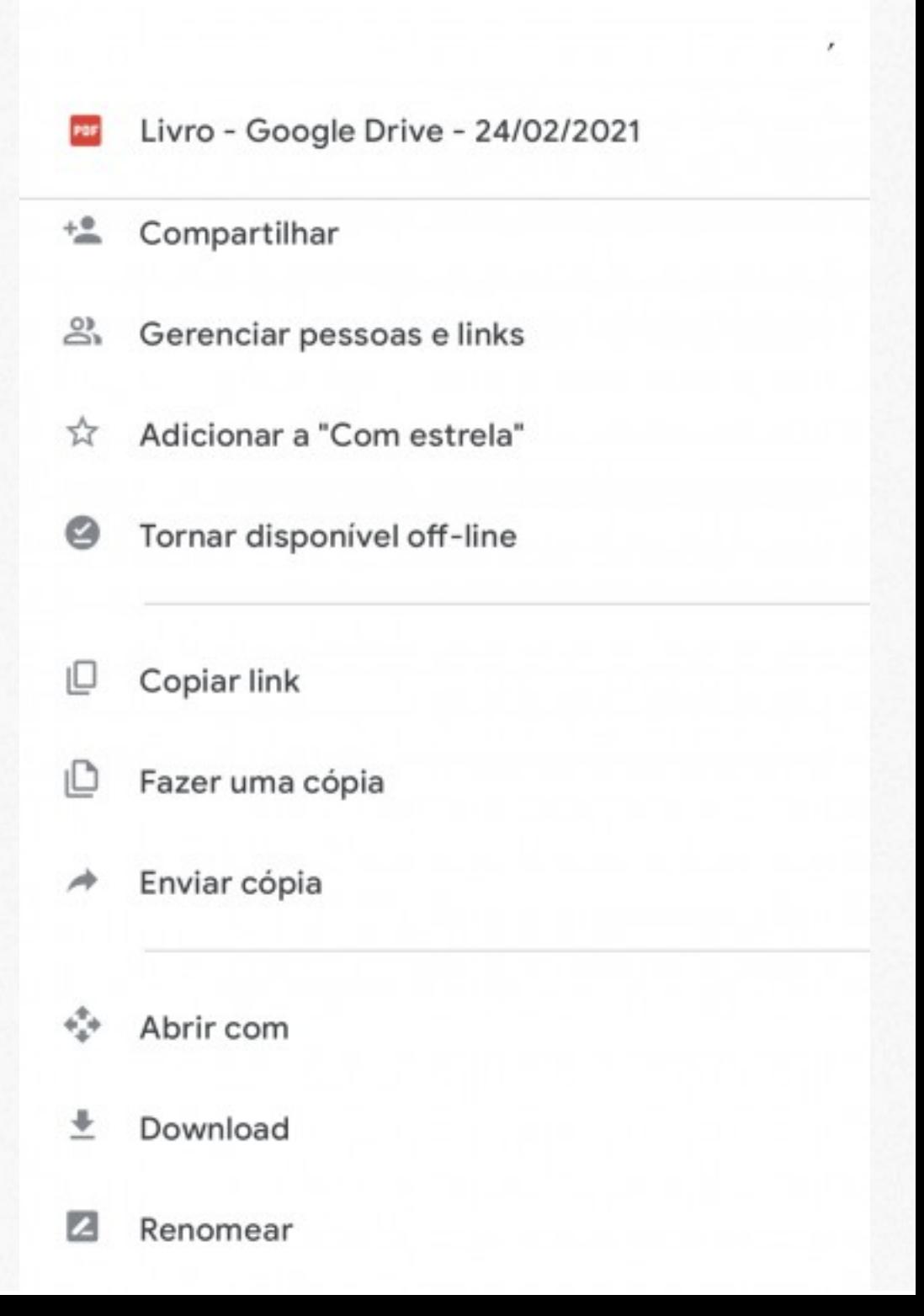

Sugestões de tutoriais em forma de vídeos sobre o Google Drive<br>Adicionar atalho ao Google Drive https://youtu.be/M1UQOTH5sZE https://youtu.be/oeAYce7Qgq4 https://youtu.be/JnMfkYpEdrg https://woutu.be/xkzHunteJVI

Sugestões ide hutoriais escritos:

https://rockcontent.com/br/blog/como-usar-googledrive/ https://danieldigital.com.br/blog/como-usar-ogoogle-drive-tutorial-completo/